# PhotoChrome 6.26

# **User Guide**

# **Contents**

- **1 Intro**
- **2 QuickStart Setup/Usage**
- **3 QuickStart Test**
- **4 Command Reference**
- **5 Custom Conversion Profiles**
- **6 Storage / Export Formats**

# **What is it PhotoChrome?**

PhotoChrome (PCS) started life in the early 1990s as a software-only high-colour display technique for the Atari ST/E platform. Images could be converted into a custom format which uses several tricks to exceed the usual display limit of 16 colours from a palette of 512 (or 4096) - which the ST/E hardware normally provides. One of these tricks involves changing the palette multiple times per scanline (first used on ST by Spectrum-512). PCS built upon this by strobing complementary fields at 50/60Hz to generate extra shades – first in-between shades and later 'paired' shades.

Using these tricks, the standard ST palette range is extended to 3,375 colours and STE extends this to 29,791 colours using 2-field modes. Version 6 pushes this further with 3- and 4-field modes (up to 226,981 colours on STE).

Versions 1-4 were made to run on an ST. v5+ was a cross-platform rewrite with many new features, focusing on image conversion and adding tools for game assets.

**Display system is no longer fixed – demo & homebrew game coders can use PCS to convert images for their own custom display routines.**

# **What can I do with it?**

- Convert images to 'classic' PCS file format for viewing on Atari ST(E).
- **Convert title screens for incorporation into homebrew Atari ST(E) games.**
- Convert images to custom formats for new display routines (using a .CSV rule file to specify the resolution, colour depth and timing information).
- **Generate 16-colour 'superpalettes' from multiple images, for homebrew game assets including backgrounds sprites and 3D textures.**
- Cut game maps and tile libraries while extracting their palettes.
- **Source is provided to allow customization.**

# **What do I need to use it?**

PCS is intended to be used primarily from a Windows, Linux or Mac environment but can still run on fast Atari systems, preferably equipped with FPU. **A number of viewers are available on Atari and PC capable of viewing PCS files. This includes the Atari viewers & code originally released with v3 & v4.**

The tool is driven from command line input. This manual documents the commands and features and provides some examples of use and what to expect. **A built-in help summary can always be summoned using the '–help' command!**

# **QuickStart: Setup / Usage**

PCS is a Posix application. This means it is written primarily for a \*nix (Linux, Mac) environment but it also operates in a Windows environment (via MinGW or Cygwin – providing Posix compatibility on Windows).

*Windows note: Earlier versions of PCS for Windows distributed Cygwin binaries and required matching shared DLLs. New versions use MinGW instead which requires just the .exe. Less fuss!*

The Atari version is supplied as TTP files and a 68020-class CPU and floating point unit (FPU) is required to run these. A 68000 version can be compiled but expect very long waits...

There are no other prerequisites for **using** the tool. It operates from the command line.

*If you are using a different kind of operating system the tool can be compiled from source. There are prerequisites for <i>compiling* the tool (the *FreeImage library) so it is up to you to locate and compile that material beforehand if you decide to build your own executable.* 

Basic usage pattern...

From DOS prompt:

```
 pcs [options] [-o outfile.pcs] infile(s)
```
Or from the Cygwin bash shell:

```
 ./pcs.exe [options] [-o outfile.pcs] infile(s)
```
**The output file will default to INFILE.PCS but can be overloaded with '–o'.** 

**If you specify infile as a GLOB for batching (e.g. \*.PNG) overloading should be avoided – each output file will be named according to the corresponding input file.**

Don't enable diagnostic mode when batching – it will just overwrite the same diagnostic files over and over for each image. At some point the diagnostic images will be filed in folders to make this more useful with batching.

# **QuickStart: Test - STE Output**

**For quick results** on an STE from a 29,791 colour palette & no dithering - try one of the sampling reduction methods e.g. –m 4:

pcs5 –cd ste –f 2 –m 4 –lt 3 –dt 0 –et 0 test.jpg

If you don't mind waiting and want to **concentrate on image quality**, or if the image is causing difficulties with high colour variation, try the neural network colour reducer in dual-field mode at a refinement depth of 12 (4096 iterations) with 4 passes of field error diffusion.... And make a cup of tea or go for a walk.

pcs5 –cd ste –f 2 –m 5 –nnd 12 –lt 3 –dt 0 –et 1 –ei 4 test.png

Some **less challenging images** can look more accurate and stable (and produce smaller files) using only palette interlacing ('shared bitmap' mode). Sometimes it's worth trying this because when it works it can produce the most stable display. Files are smaller because only one bitmap needs to be displayed, and both palette fields are very similar. *This mode is not as powerful as dual-field mode for dealing with colour variation and shading – look out for visible streaks and patches.*

pcs5 –cd ste –f 1 –fm 1 –m 5 –lt 3 –dt 0 –et 2 test.png

And for 100% stability (but without the extended palette – 4096 colours only), you can use this to generate a single-field image with errordiffusion added:

pcs5 –cd ste –f 1 –m 5 –dt 0 –et 2 test.png

# **QuickStart: Test - ST(FM) Output**

The ST(FM) equivalents for the above cases is the same – just pass '-cd st' instead of '-cd ste' to generate the appropriate colour depth.

Due to the reduced colour depth, some settings will be more or less appropriate for ST vs STE.

E.G. some types of dithering look better at higher colour depths while others suit lower colour depths. These are all explained later.

# Command Reference4

# **Command Reference: Basic Controls**

**-? -h --help**

Print usage information to console.

**-v --verbose**

Print more verbose messages during conversion.

**-q --quiet**

Suppress/minimize messages not essential for status (e.g. for batching).

**-k --wait-key**

Wait for a keypress after conversion (typically for testing scripts only).

# l. **Command Reference: Diagnostics**

# **-dg --diagnostics**

#### $default = disabled$

Emit diagnostic information and images relating to conversion process. This helps judge quality and success, and the impact of changing settings related to conversion.

Diagnostic message log:

```
> converting image... 
iteration: 200/ 256, radius(0.201), alpha(0.000387), sqerr:79.19 ← A
iteration: 200/ 256, radius(0.201), alpha(0.000387), sqerr:79.02 
performing diagnostic passes... 
Bias = 1.022746 / 255 (0.4011%) \leftarrow B
uRange = -0.222088 / 255 (-0.0871%) ← C
lRange = -0.314308 / 255 (-0.1233%) 
nRange = 0.706596 
LinERR(virt) = 1.631126% ← D
VecERR(virt) = 3.840731% 
SquERR(virt) = 0.00014040 
LinERR(8bit) = 1.981791% 
VecERR(Bbit) = 4.058464%SquERR(8bit) = 0.00013958 
writing field 0 diagnostic... 
writing field 1 diagnostic... 
writing final diagnostic... 
> creating output file…
```
A: Some algorithms will print an error metric during reduction to show progress towards error convergence. Generally if shown, it should reduce. If it seems not to reduce, or coasts on without reducing after some time, the settings probably could do with adjustment.

B: Bias = normally be close to 0.0% for a well-centred image. Values far from zero will suggest that the image is either brighter or darker than the original, because the colours involved rounded towards displayable colour depth, and more rounded in one direction (+ve) than the other ( ve). The figure is shown in % and in terms of E/255 to where E is a single grey level in 24bit space.

C: uRange = mean error for upper half of intensity range. lRange = mean error for lower half of intensity range. nRange = ratio of one to the other. If nRange is not close to 1.0, it means error is concentrated on either brighter or darker colours. *Used to debug conversion of grey-level testcards where these figures are predictable for known images.* 

D: LinERR/VecERR/SquERR are numerical estimates of error for the final image.

 LinERR = linear error (normalized) e =  $(sum((eR/3)+(eG/3)+(eB/3))$  / pixels) \* 100% Practically a (normalized) subtraction of the source and final images.

VecERR = vector distance error (normalized)

 $e = (sum(sqrt(sqr(eR)+sqr(eG)+sqr(eB)))$  / pixels) \* 100%

The represents a (normalized) linear sum of individual pixel vector errors.

 SquERR = root squared error (normalized)  $e = (sqrt(sum(sqr(eR)+sqr(eG)+sqr(eB)))$  / pixels)

This represents is the (normalized) root-squared-error for the image. *Note: This might have been RMS instead, but currently it's not.*

As with the diagnostic images below, error is calculated in both 8bit (24bit source image) space and in virtual display colour space.

```
 LinERR(8bit) = source colour space (includes colour depth losses) 
 LinERR(virt) = virtual display space (excludes colourdepth loss)
```
The 'virt' metrics are more representative of error when comparing between different algorithms during colour reduction - but it is somewhat irregular/imprecise because there are 'steps' in this colour space so an increase in reported error doesn't necessarily mean the conversion got worse.

**It is therefore recommended to optimize images using the SquERR(8bit) metric as the primary guide.**

Diagnostic images generated:

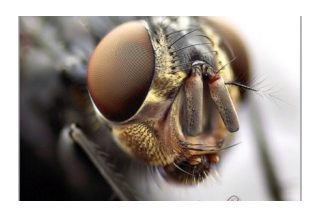

**srcref.png** 

This is the reference source image after resizing/preprocessing, but before colour reduction. It can be directly compared with the final.png image. Any differences between the input image and srcref.png are likely due to auto resizing and should be discounted when checking conversion results.

# Command Reference 7

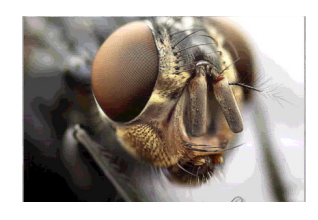

# **final.png**

Final image preview, combining all fields in their native colour depths into the 'virtual' colour depth to be experienced on the display. Flicker of course is absent!

# **field?.png** <0-N>

Final field preview, for field N of a multi-field image. For single field images, this will be the same as final.png.

Walking through field previews in a PNG viewer helps estimate flicker or shimmer patterns, albeit more exaggerated than the real display. Note that individual fields can look odd due to lace settings, and particularly if error-distribution mode 1 is used to bounce error between fields.

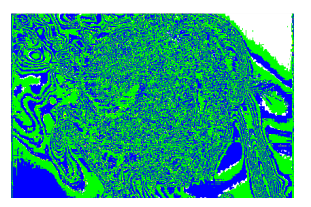

# **bias.png**

This image maps the error area bias between the srcref and final images. The area bias should ideally be balanced (-ve errors compensate for +ve errors elsewhere). This rarely happens because the error magnitude varies across the image and colour reduction chases a minimum squared error sum.

Green indicates +ve error while blue indicates -ve error. White indicates exact match, yellow means < epsilon error (near enough a match some CR algorithms don't deal in exact colours).

The error being represented includes (and is largely made up of) source colours which can't be represented in the native colour depth. This results in characteristic blue/green alternation.

The bias preview is partly a colour reduction debugging tool (to check that range is centred and fully used) and partly for highlighting the difference between poor colour reduction (horizontal streak glitches) and poor colour depth representation on the final display device (which appears as nice alternating blue/green contours).

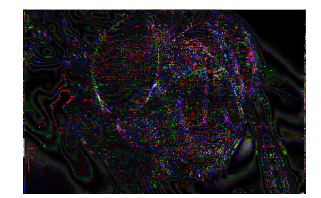

**linerr8b.png linerrv.png**

# Command Reference<sup>8</sup>

These images encode the linear (RGB) colour error between the srcref and final images. With the perception filter mask working effectively, this error will end up concentrated on and around edges, avoiding smooth areas. Since linear error difference tends to be small, these images will probably need contrasted up to see anything meaningful.

The '8b' postfix indicates error in 8-bit colour space (really, 24bit RGB). i.e. literal difference between the **srcref.png** image and the **final.png** image. It therefore includes error relating to un-achievable colours on the native display - error that the algorithms can never remove. This can be a bit misleading if the aim is to compare algorithms...

The 'v' postfix indicates error in 'virtual' colour space. This is a more honest estimate of colour reduction algorithm success because it excludes colours which can never be shown on the native display.

e.g. for an STE image in 2-field mode, only 31 grey levels are possible, (versus 256 in the srcref). The error information encoded in **linerry.png** will *therefore only contain deviations between the final image and a 31-grey level version of srcref.png. In other words - any errors encoded here are related to the colour reduction step alone, and not limitations of the native display.*

# **vecerr8b.png vecerrv.png**

These images encode the vector (squared) colour error between the srcref and final images. This is how the colour reducer sees error and attempts to minimize it within the image. Larger error spikes with a small area are punished more severely than small errors over a large area edges appear exaggerated in these previews in the same way the algorithm sees them. The perception filter mask provides some control over this.

These are usually fairly easy to view directly, without needing any additional manipulation.

*Tip: The easiest / most interesting image to view for estimating general success at colour reduction (or comparing the algorithms) is the vecerrv.png diagnostic.*

# **pcfmask.png**

(See also -pfmi, -pfmg, -pfms)

This is a visualization of the perception filter mask, which guides colour error tolerance while choosing colours. Darker areas represent edges and will tolerate more error. Light areas represent fine shading / flat colour and get extra care from the colour reduction algorithms.

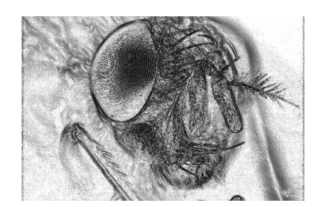

# J **Command Reference: Storage/Export Formats**

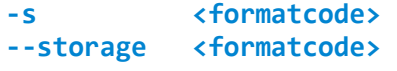

 $default = 0 (PPRLE)$ 

(See also section on custom conversion profiles)

Specify output file format. This is useful mainly when generating images using custom timing patterns. Adopting the simplest possible format can help debug image display code. By default the original PCS v3,v4 format is used, which includes a header and some weak compression of bitmap/palette data.

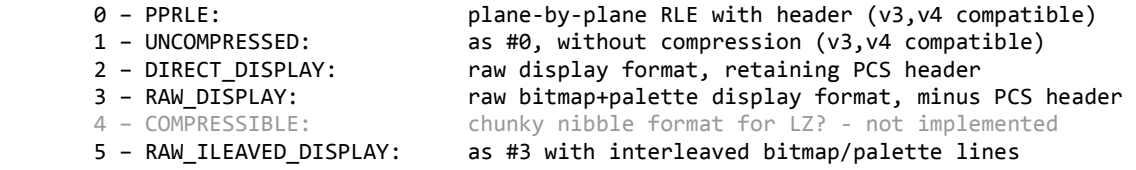

**Formats 3 (RAW\_DISPLAY) or 5 are probably the easiest to test/debug when implementing a new timing pattern since the bitmap and palette data are raw, separated and no header is present. With format 5 you can debug alignment with just the first <1k of data (i.e. line count is irrelevant for lining up bitmap/palette).**

# Command Reference<sup>10</sup>

# **Command Reference: Image Conversion**

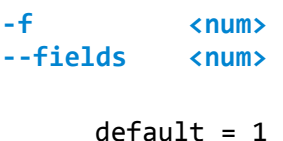

Number of fields to generate for display. More fields means more colours (and more memory, bigger files). Below: single-field image (left) compared with a tri-field image (right).

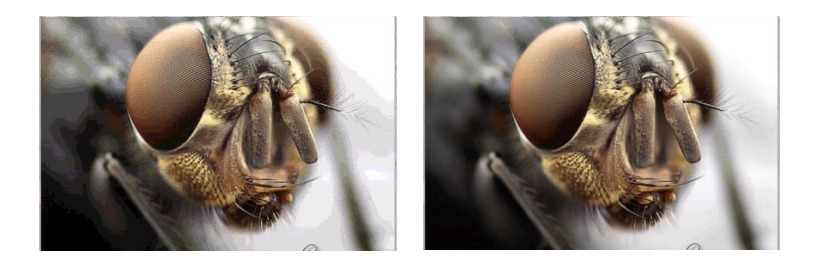

PhotoChrome versions v5.x and below could generate **single-field** or **dual-field** images in 3 different field modes. The multi-field images depend on bitmap and/or palette flipping at 50/60Hz to display correctly.

PhotoChrome v6.x can now generate **tri-field** and **quad-field** images, producing many more colour shades. These work in exactly the same way, requiring only minor changes to loading/display code. Such images are however more complex to generate and there are additional controls available to optimize flicker & interlacing patterns for these. It may take some time and experimentation to settle on the best options for any given image.

# **-wp --wake-prot**

# $default = disabled$

ST/STE machines can exhibit a strange electronic timing effect which causes palette-blasting display routines to occur 1 pixel out of sync with the image bitmap. This often causes columns of dots to appear on hi-colour images, which may go away (or reappear) if the machine is powercycled. It is a well known issue and affects all types of hi-colour display routine in low resolution (However, note that it may not affect medium resolution at all).

 Enabling this switch will encode the image with a 'wakeup protection' technique and this will effectively immunise the image against the dreaded dots. There is a tiny loss in available colour count as a result, which may affect conversion quality of very tough images - but it's almost always worth using because the image will look far worse if the dots appear on the viewer's machine...

# **-fm <mode> --fieldmode <mode>**

# default = 0 (NOSHARING)

When generating multi-field images, a field mode may be specified which controls which components will require strobing/cycling during display.

The 3 field modes are:

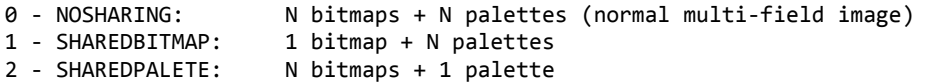

**Caution:** Pay attention to the section on file formats since data is not necessarily stored in the order suggested above, especially for sharedcomponent images, where cloned data may be exported for shared fields.

## **Shared-bitmap mode:**

This mode generates one bitmap and 2 palette fields. It is chosen by specifying -f 1 -fm 1 (yes... single field mode!). It operates internally as if processing a single field but with a higher bitdepth palette, and splits the palette in two during the final stages of conversion.

In terms of data written out (storage mode 3) it will appear as a normal two-field image with two bitmaps. The extra bitmap just happens to be duplicated - it can be ignored.

For streaming hi-colour video, it can be beneficial to use shared-bitmap mode because then it is only necessary to store one bitmap for each two 50Hz fields displayed. The bitmap can be updated at 25Hz, while the palette can be updated at 50Hz. The 50Hz palette pairs will also deltacompress well because they both correspond to the same bitmap (i.e. they will be stable with respect to one another, unlike multi-bitmap images), with only in-between shades encoding deltas for the 2nd field.

#### **Shared-palette mode:**

Implements the opposite - a fixed palette with multiple bitmaps. Either sharing mode may be useful at reducing the storage cost of 3- and 4 field images, with different visual compromises. It may find additional uses but the other modes are more versatile.

# **-cd <bits> --colour-depth <bits>**

# default = STE

Colour depth specifies which machine the image is targeting - ST or STE. There are only two settings which currently make sense.

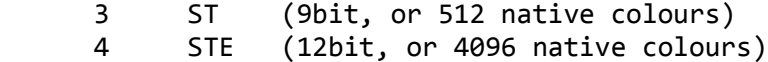

Note that the colour depth specifies the native bitdepth of the hardware. It is not the bitdepth of the perceived image. The number of fields generated will affect the perceived bitdepth. e.g. for ST/STE the colour counts are:

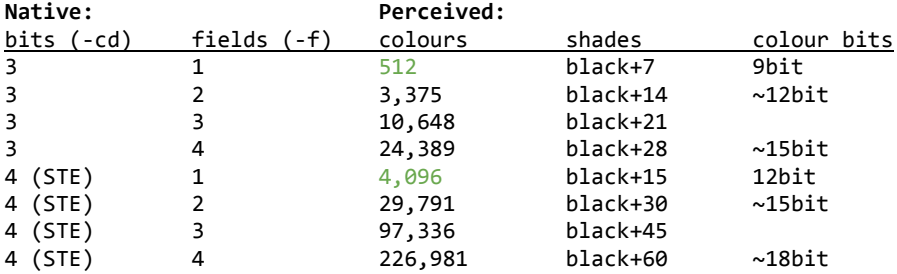

Below: STE single-field image on the left compared with ST single-field image on the right. No dithering used, to highlight the difference.

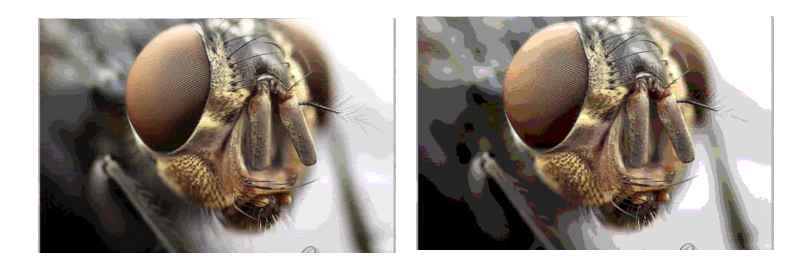

Below: Greyscale testcards for all 8 'native virtual' colour depths. (Top row: ST Bottom row: STE)

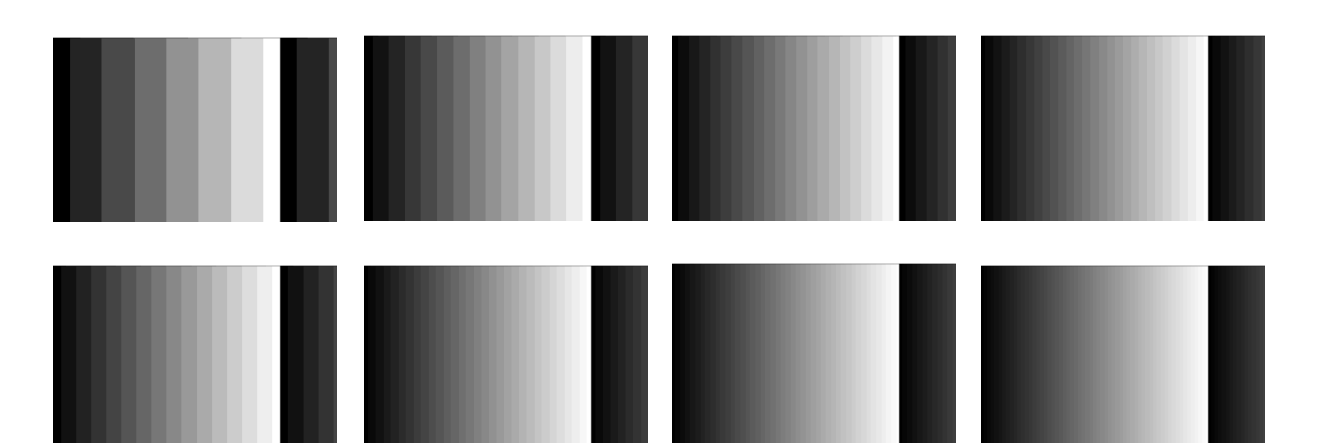

#### **-m --method**

# $default = 3$

The conversion **method** specifies the algorithm used to convert the image from 24bit colour down to the complementary field & palette data for native display. Since this conversion is a global optimization problem with many solutions, a choice of algorithms is provided to experiment with. Each has some benefit (e.g. speed, memory consumption, quality, consistency, sampling vs analytical...)

The methods (or algorithms) are listed here:

0 SIMPLE Sample lines left->right, top->bottom.

This is the simplest, quickest method but the results are usually very poor because leftmost pixels get priority, having been processed first. Later pixels are forced to use colours already chosen by earlier ones. Mainly included for comparison & debugging.

This is a sampling algorithm. It uses real source colours so if there is no colour competition in the image, it will be 1:1.

# 1 SUBDIVISION 1 Sample lines in subdivision pattern, row order.

As fast as method 0, but colour allocation is more fair within a line. Scanlines subdivided until colours exhausted. lines are processed one at a time. However the quality is still inferior to other methods. The primary benefits are speed and low memory usage (especially if running on Atari host machine). It is similar to the algorithm used in the original PhotoChrome v3, v4 for ST but slightly improved.

This is a sampling algorithm. It uses real source colours so if there is no colour competition in the image, it will be 1:1.

Can induce streaking because lines are solved in top-to-bottom order, forcing lines to use some colours already claimed by the line above, without guiding the production of those colours. This is a classic ordering problem encountered with any sampling-based solver. The different sampling algorithms just hide the ordering problems in different ways...

# 2 LCG Linear Congruential Generator (pseudorandom sampling)

This is another form of subdivision sampler, operating instead on the whole display. It efficiently samples all pixels in pseudorandom order until all have been processed. This is also fast and uses little memory - but results can differ from method 1. If using an Atari host machine, it is usually worth trying both and comparing.

While better than method 1 in general, it can induce random localised streaking because it is still a sampling solver which causes some pixels to be treated more fairly than others (i.e. the pixels getting processed first get the most accurate colours).

This is a sampling algorithm. It uses real source colours so if there is no colour competition in the image, it will be 1:1.

3 BIN BALANCE L Global solver type 1: fast, low quality

# Command Reference<sup>15</sup>

The bin-balancer is a custom algorithm made for PhotoChrome. It is a global solver so it operates on the whole image at once. It does not suffer from ordering problems seen with the sampling methods. It is good at dealing with display timing patterns which share palettes across the left/right border.

It does however consume a lot of RAM, like the other global solvers, and is relatively slow to compute. While results are generally good, there are 2 other solvers which almost always produce better results.

For converting video or very large batches of images, this is a decent choice vs conversion speed. Method 5 can be configured to convert more quickly if needed, but not necessarily with better (or equal) results. Method 3 is kept for this reason.

This is an analytical algorithm. Colours are generated to satisfy sharing between pixels which want slightly different colours. It is therefore potentially lossy. However lossyness for this algorithm is proportional to image complexity - it can be minimal or zero for trivial inputs.

# 4 SUBDIVISION 2

This is the same as method 1, but attempts to suppress streaking by processing pixels in column-order instead of row-order. The display is subdivided a column at a time, with a whole column being processed at once. This treats lines more fairly, at the expense of horizontal neighbours.

Generally though, it is better to use one of the global solvers for most images.

5 SOM Self Organizing Map / Neural Network solver

(see also: -nnd, -nnb, -nnr)

This is by far the most powerful and flexible algorithm. It was developed specially for PhotoChrome, based loosely on a known effective algorithm for generating palettes (NeuQuant). There are a number of important differences in the PhotoChrome SOM algorithm - not least it's ability to solve multiple constraints at once (huge number of connected palettes with overlaps). It also incorporates some neural network learning accelerators (training momentum, managed convergence being two).

The SOM algorithm generally yields the best results in the majority of cases. There may be exceptions, and for specific scenarios there may still be value in using the others (e.g. converting long video sequences might benefit from the speed vs quality of method 3, or a lower-quality sampling method, especially for preview/trial conversion jobs). However if needed, at the expense of quality, this method can also be configured to run very quickly by reducing iterations.

There are a number of tweak factors affecting this algorithm, but the most useful is probably '-nnd'. This allows the convergence depth (number of solver iterations) to be specified. The more iterations, the better the result - up to a point. Too many iterations can begin to go in the other direction. The optimal setting tends to lie between 8 and 10 for most cases. Lower values for previewing batch jobs only.

# Command Reference<sup>16</sup>

This is an analytical algorithm. Colours are generated to satisfy sharing between pixels which want slightly different colours. It is therefore lossy. It excels for complex input, but can produce weird results for trivial input (e.g. a grayscale testcard can produce grey bands of different widths) because it is numerical, statistical and doesn't guarantee settling on original colours.

# 6 BIN BALANCE H Global Solver type 2: slow/high quality

This is almost exactly the same as method 3, but includes an extra reduction phase which improves colour selection, at the price of taking much longer. It is the slowest algorithm in the set.

Often results will look similar to method 5, but in most cases method 5 will yield equivalent results in less time, or better results in similar time. However there may be rare cases where this wins. It's kept for that purpose.

This is an analytical algorithm. Colours are generated to satisfy sharing between pixels which want slightly different colours. It is therefore potentially lossy. However lossyness for this algorithm is proportional to image complexity - it can be minimal or zero for trivial inputs.

Command Reference<sup>17</sup>

# **-lt <type> --lace-type <type>**

(see also: -mladj, -ls)

This control is only meaningful for multi-field images. (i.e.  $-f$  > = 2)

Multi-field images are strobed (or cycled, if more than 2) and this strobing would normally cause obvious flicker - the average brightness of one image will be higher than the other. New shades are generated by averaging two images with a brightness offset of 0.5 native colour bits (or - $0.25 / +0.25$ ).

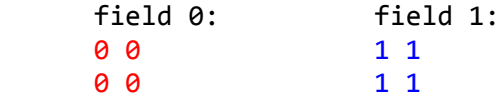

To control this flicker, the ideal solution is to interleave / interlace the two fields together, such that both fields combine half of the information from each image. Each field now has the same average brightness, and strobing them doesn't present obvious flicker.

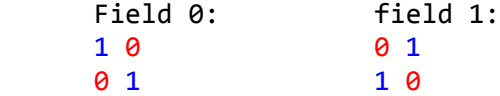

If there were no other issues with this, it would be enough to have a single interlacing pattern. Unfortunately there are several issues with it.

The biggest problem is colour starvation. Stippling can as much as double the number of shades required to render a group of pixels within a single colour change event (a short horizontal span of pixels). If colours are muted it can work well, but under pressure with a lot of different colours it causes horizontal streaks.

A second issue relates to multi-field images with more than 2 fields. For a 3-field image, the offsets are -0.3, 0.0, +0.3. There is more than one way to stipple 3 different values in 3 dimensions (x,y,f). It's even more complicated with 4 fields.

To help deal with this, several interlacing patterns are supported, each with different strengths.

# 0 - FIELD

No interlacing. Fields are left separate.

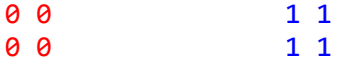

1 - HORIZONTAL

# Command Reference<sup>18</sup>

Fields are interlaced as complete scanlines. This results in efficient colour use and is effective at reducing flicker. It may however compete with scanline display on CRTs.

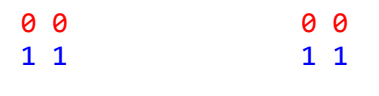

2 - VERTICAL

Fields are interlaced as columns. This won't normally produce less streaking than CHECKER but can if conversion method 4 (-m 4) is in use, which processes pixels in column order.

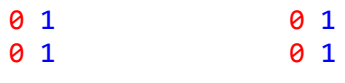

# 3 - CHECKER

Fields are interlaced with a checker pattern.

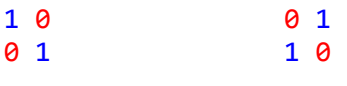

#### 4 - PRNG

Pseudo-random number generator. Fields are interlaced with random distribution. This produces reasonably good results but more visible than CHECKER and still can cause streaks.

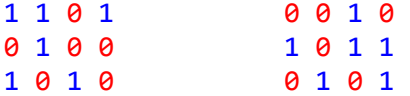

## **-mladj <0-n> --mlace-adj <0-n>**

For 3- and 4-field images, there are many different ways to cycle through the interlace offsets because it is not a simple strobe but a carefully ordered number sequence. The sequence must be distributed in time-and-space to prevent a single field from appearing either brighter than the others, or containing visible patterns.

This switch provides a choice from one of several different variants on each of the interlacing types specified with -lt. Some types do not provide variants (and none provide extra variants with 1 or 2 fields).

*Note: 'countercycling' means adjacent pixels (on at least one axis) cycle through the 3 (or 4) interlace offsets patterns in different directions. The patterns being cycled through are not necessarily ordered (e.g. 1,3,0,2) and the sequence may also be different for adjacent pixels. The combined effects are sometimes but not always beneficial. Experiment!*

#### tri-field images (-f 3):

FIELD: HORIZONTAL: VERTICAL: (no variants)

#### CHECKER:

- 0 cycling 3x3 checker tile
- 1 Y-axis countercycling 3x3 tile
- 2 2D countercycling 3x3 tile
- 3 cycling 4x4 checker tile 4 Y-axis countercycling 4x4 tile
- 5 2D countercycling 4x4 tile
- 6 X-axis countercycling of reordered rows

#### PRNG:

- 0 cycling pseudorandom distribution
- 1 pseudorandom countercycling distribution

```
quad-field images (-f 4):
```
# FIELD

```
(no variants)
```
# HORIZONTAL

- 0 ordered rows
- 1 unordered rows

# VERTICAL

- 0 ordered columns
- 1 unordered columns

#### CHECKER:

- 0 cycling 4x4 checker tile
- 1 Y-axis countercycling 4x4 tile
- 2 2D countercycling 4x4 tile

PRNG:

 0 pseudorandom cycling distribution 1 pseudorandom countercycling distribution **-ls --lace-sync**

# default = disabled

In a final bid to optimize colour allocation, flicker and streaks, this method has been introduced as an adjustment to all -lt lace types which toggle the horizontal axis (VERTICAL, CHECKER, PRNG).

Instead of toggling every pixel (or multiples of a pixel) the lace-sync mode puts the horizontal axis into the same space as the palette change timing. This means the interlace offsets are constant within a colour change timing slot - which usually lasts a few pixels. This is theoretically optimal. However using CHECKER on its own is still visually better if the image isn't struggling with colours so this is really a last resort. It seems most useful for the 3- and 4-field images.

*Note that this acts as a modifier on top of the existing -lt setting. It really just stretches the pattern horizontally to match the timing pattern.*

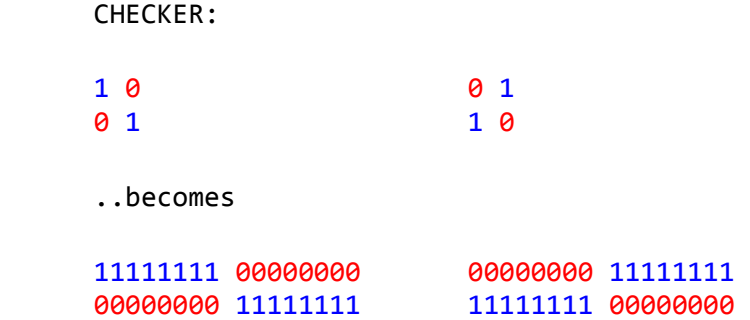

# **-dt <type> --dither-type <type>**

# $default =  $0$$

 To fill in for colours in the source image which can't be generated with the chosen number of fields, the offset-dithering system can be useful. Several dither patterns are available to choose from and the dither strength can be adjusted. It is called offset-dithering because it selectively offsets the brightness of pixels in a specific pattern. Typically the offset is a fraction of a display 'colour bit' i.e. less than a single grey level on the display.

0 - NONE

No dithering.

 0, 0 0, 0

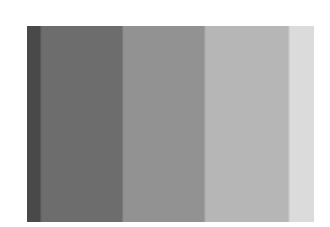

1 - PRNG

Pseudo-random grey level distribution.

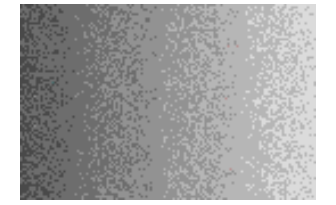

## 2 - STIPPLE

Standard 2x2 dither pattern. This simulates an extra shading 'band' between two native colours. Sometimes this is still visible so other patterns are generally better.

0, 1

1, 0

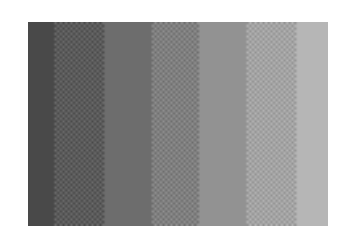

# 3 – CPRNG

Pseudo-random RGB distribution. This theoretically produces more shades, better dithering than PRNG, but it significantly increases colour allocation pressure. Will only work well with specific images.

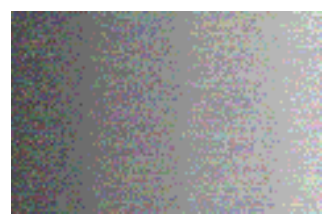

4 - TINY (3x3 matrix dither)

- 2, 6, 4
- 5, 0, 1
- 8, 3, 7

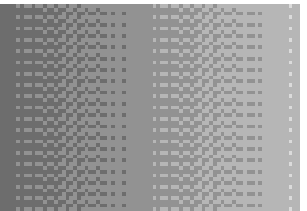

5 - BAYER 4 (4x4 matrix dither)

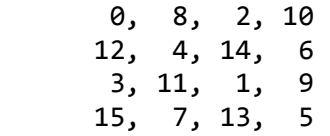

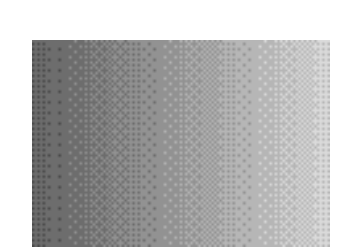

6 - MESHED (4x4 matrix dither)

 11, 4, 6, 9 12, 0, 2, 14 7, 8, 10, 5

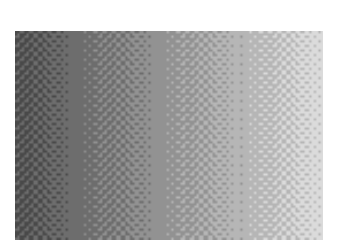

3, 15, 13, 1

7 - PAN MAGIC (4x4 matrix dither)

 7, 10, 13, 0 12, 1, 6, 11 2, 15, 8, 5

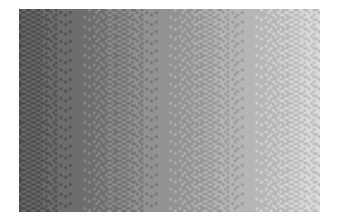

9, 3, 3, 14

8 - BAYER 8 (8x8 matrix dither)

 1, 33, 9, 41, 3, 35, 11, 43 49, 17, 57, 25, 51, 19, 59, 27 13, 45, 5, 37, 15, 47, 7, 39 61, 29, 53, 21, 63, 31, 55, 23 4, 36, 12, 44, 2, 34, 10, 42 52, 20, 60, 28, 50, 18, 58, 26 16, 48, 8, 40, 14, 46, 6, 38 64, 32, 56, 24, 62, 30, 54, 22

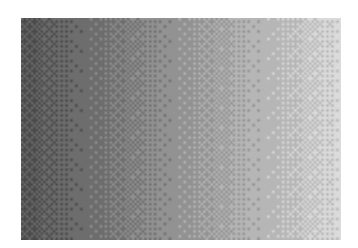

**-dl <float>** 

# **--dither-level <float>**

# default =  $1.0$

Normally dithering is performed at full strength (1.0) but it may be toned down using this option. A value of 0 is equivalent to turning it off. It can also be exaggerated using values > 1.0. Exaggerating causes dither bands to overlap. Reducing creates gaps between dither bands.

# **-et <type> --error-type <type>**

# default = 2 (SPATIAL FEEDBACK)

(see also: -ei, -el, -spet)

There are several ways to deal with colour allocation error in generated images. Colour allocation error combines both failures to find a good colour (due to exhausting the palettes) and inability to represent colours outside of the shading range for the output image type. Any deviation of final pixel colour from the original reference image is measured as colour error and this can be used.

For single-field images, either the error is accepted as-is, or it can be re-distributed around the image. Floyd-Steinberg is an example of a 2D error-distribution algorithm and it appears as another type of dithering (despite having a completely different effect from offset dithering). This approach is called SPATIAL error feedback because the error is fed back into the image at different location.

For multi-field images a more sophisticated trick can be used to improve the final image. Instead of distributing error around neighbour pixels, the error can be 'pushed' into one of the other fields where it gets a chance to be absorbed (really, compensated for). The colour error can be bounced back and forth over several iterations until all fields absorb part of the error. This is called FIELD error feedback.

0 - NONE 1 - FIELD FEEDBACK 2 - SPATIAL FEEDBACK

Note 1: For FIELD mode, the number of iterations must be specified separately (-ei). For SPATIAL mode, the algorithm (dither pattern) can be specified separately (-spet). For both modes, the error level (strength) can be set separately (-el).

Note 2: It doesn't really make sense to use offset-dithering with SPATIAL error distribution - they will compete and it will look ugly.

**Caution:** Because of the way SPATIAL error distribution works, it has to use **available colours** to dither with. **It does not itself guide the creation of new colours** because it can't predict what errors will occur before the palette is generated. This can lead to some nasty side effects in rare cases where enough shading error collects in an area of the image but can't be dithered out in a suitable colour. Normally this won't happen in normal images because there's one palette for all pixels. But in PCS images there lots of **local palettes** and some will contain a very narrow set of shades, which don't error-distribute well. Worse, the success varies from palette to palette, across the display.

What happens is this: The error builds up from the dominant shades, unaddressed until almost any colour will do as a dither - and you get a bright speck appearing (or a thinly distributed cloud of them). What it is doing here is technically correct - but it's working with a very limited set of **locally available** colours. This tends to happen if the image has lots of shades of the same colours, but a small number of very different ones (like a large selection of dark greens, plus one yellow) - the inappropriate colour(s) eventually get employed to dither the accumulated error from use of the other more dominant shades. If a lighter green had been available in the palette at that location it would have been used instead and more frequently. Instead yellow specks are used, widely spaced, because that's all it has to work with for those pixels.

I might be able to fix this in future by limiting the maximum error which can accumulate, or by punishing choices with a large error distance for a single pixel - but for now just try different settings or abandon -et 2 completely for affected images. It works well however for images which have a good spread of colours in most parts of the image.

Command Reference<sup>26</sup>

Command Reference 27

## **-el <1-100> --error-level <1-100>**

 $default = 100$ 

When using -et to specify an error distribution method, this can be used to adjust the strength of the feedback (percentage of feedback). It is particularly important for FIELD mode, since the system works best if only a portion of the error is pushed between fields. Pushing the full error can cause the fields to diverge and produce visible artifacts.

e.g. for 80% field-feedback on a 2-field image with 3 error iterations:

-f 2 -et 1 -ei 3 -el 80.0

```
-ei <iters> 
--error-iters <iters>
```
Specifies the number of times to bounce colour reduction error between fields in a multi-field image. A good value is 3, but it needs experimentation for each image.

**-spet <type> --spatialerr-type <type>**

default = 5 (STUCKI)

Specify the SPATIAL error distribution algorithm (-et 2). There are lots of these so it's worth looking up more detail on the pros/cons of each if you plan to use them.

- 0 FLOYD-STEINBERG
- 1 JAJUNI
- 2 ZHIGANG
- 3 SHIAU1
- 4 SHIAU2
- 5 STUCKI
- 6 BURKES
- 7 SIERRA
- 8 ATKINSON

**-nnd <1-16> --nn-depth <1-16>**

 $default = 10$ 

# Command Reference 28

This adjusts the performance of conversion method 5 (SOM). It specifies the number of convergence iterations performed by that algorithm. Good values are usually between 8 (fast) and 10 (slow) with higher values generally giving better results. Sometimes the opposite is true so it's worth using the diagnostic figures to monitor error level and find the best setting that way. e.g.

-m 5 -nnd 9

Note: This setting does not affect any other algorithm. Only mode 5.

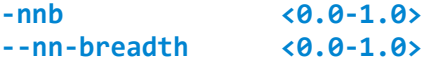

# $default = 0.1$

This adjusts the performance of conversion method 5 (SOM). It specifies the proportion of colours which are influenced by each other due to similarity, and the sharpness of differentiation during convergence. It produces a magnet effect on similar colours so they converge towards the same palette index.

Too small a setting will prevent the algorithm from converging properly. Too large a setting will perform poorly in other ways, differentiating related colours less effectively (and also take longer). In general it's not necessary to adjust this but it can be tweaked +/- for specific images if a benefit can be measured in the diagnostic report. e.g.

 $-m 5$  -nnd 9 -nnb  $0.2$ 

Note: This setting does not affect any other algorithm. Only mode 5.

**-nnr <0.0-1.0> --nn-rate <0.0-1.0>**

 $default = 0.0025$ 

This adjusts the performance of conversion method 5 (SOM). It specifies the rate of convergence on each iteration. Generally with more iterations, it is better to reduce the convergence rate so the algorithm doesn't overshoot.

Normally this setting can be left alone, but with -nnd > = 10, it may need to be adjusted lower for best results. e.g.

-m 5 -nnd 11 -nnr 0.001

Note: This setting does not affect any other algorithm. Only mode 5.

# **-pfmi <0.0-1.0> --pfm-influence <0.0-1.0>**

# $default = 1.0$

(see also: -pfmg, -pfms)

The conversion algorithms will try to use a perception-oriented view of acceptable error in colour choices. It will try to reduce error in areas which are more likely to be noticed, trading for additional errors in places where they are less visible. This has to do with the separation of colour and intensity sensitivity in the eye, and edge detection sensitivity of the eye.

Generally the eye will notice glitches in finely shaded areas or smooth areas, but will have difficulty picking up glitches on or near edges. The PFM (peception filter mask) is an image mask artificially generated by the tool, which guides error reduction for the image.

With diagnostics enabled (-dg) the PFM will be emitted as a pcfmask.png file. Interpreting this mask is easy - lighter areas will receive more attention for error correction, whereas dark areas will be less sensitive to error correction. Edges in this image will therefore appear dark.

Reducing -pfmi will reduce the influence of the mask, and therefore increase the brightness/reduce the contrast of the mask, approaching white at -pfmi=0. This effectively turns off the PFM.

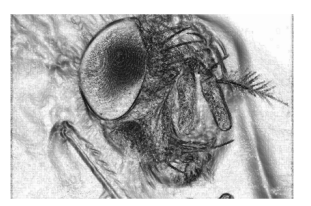

# **-pfmg <float> --pfm-gamma <float>**

#### $default = 1.0$

(see also: -pfmi)

This allows the gamma curve for the PFM to be adjusted, which may help tune conversion of some images, especially when combined with pfmi. It takes time to experiment with these options. -pfmg 2.0 will sharply increase the contrast of the mask. -pfmg 0.5 will reduce it. Monitor the pcfmask.png diagnostic image to make sure it doesn't get too dark, indistinct or too light.

# -pfms <maskfile.png> **--pfm-source <maskfile.png>**

If the generated perception filter mask is not doing what you want, you can always make your own in a preferred gfx package and supply it directly. For best results, make sure the source image and mask are both the same size, and don't require further resizing by the PCS tool. i.e. for a 320x200 image pre-size both to 320x200 so they are a match from the start and conversion is direct. The image should be greyscales only.

Normally the tool will resize large images but it can get in the way of some things.

# -pct <rules.csv> **--pct-source <rules.csv>**

(see: Custom Conversion Profiles)

By default, the pcs tool uses a builtin 'PCT' (palette conversion table) profile for 320x199 lines with 3 palettes per line, which is compatible with the (now ancient) PhotoChrome 2,3,4 format. This switch lets you override the builtin profile with a set of custom rules.

It has been provided specifically to allow the conversion process to generate new display modes. i.e. if you have written a new type of displayroutine with specific timings and palette usage, the tool can be instructed to convert images to work with that routine (without modifying / recompiling the source). Almost any displayroutine can be supported using a single .csv textfile. I think this is the only such tool currently which can generate for modes which don't exist yet!

*Note: The .csv format began life as a true comma-separated-values Excel sheet, but has changed into a simple descriptive [.ini-like] format. The file extension has remained the same for now but will likely change later.*

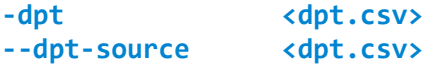

The DPT file (dynamic point table) is similar to the PCT file but instead acts as a mask, controlling which colours are available at which pixels. You can effectively 'write protect' certain colours at certain points on a scanline (or for the entire image).

The original version of wakeup-protection was implemented via the DPT, but it has since been turned into a separate process and can be used with any PCT(+DPT) to save time when developing PCTs (see: -wp).

The DPT has been retained mainly for demo effects, where certain colours are off-limits at certain times so the program may steal them (this is the 'dynamic point' part!). Unfortunately it only applies a single rule to all scanlines (unlike the PCT). This can be extended to multiple rules too if someone needs it.

The dpt.csv format is very straightforward. One single scanline is represented, so there must be X\_SIZE entries in total. Each entry is a 16-bit word represented in hex and corresponds to one pixel. Each bit corresponds to one available colour at that pixel. bit 0 means colour 0, bit 15 means colour 15.

Assigning a 1 to any bit will 'write protect' that colour at that pixel, so the image will not be able to use it.

0000, 0000, 0000, 0000, 0000, 0000, 0000, 0000 *<- pixel 7* 0000, 0000, 0000, 0000, 0000, 0000, 0000, 0000 0000, 0000, 0000, 0000, 0000, 0000, 0000, 0000 0000, 0000, 0000, 0000, 0000, 0000, 0000, 0000 … repeat ... 0000, 0000, 0000, 0000, 0000, 0000, 0000, 0000 0000, 0000, 0000, 0000, 0001, 0001, 0001, 0001 *<- pixel 319 etc..*

Command Reference<sup>31</sup>

# -x <pixels> **--xsize <pixels>**

# $default = 320$

Horizontal display size for final image for CryptoChrome conversions.

Important: This is redundant for PhotoChrome conversion tasks because the image width is implied by the custom PCT profile which is always needed for custom conversions. There's no point in specifying the width on the commandline if it's already in the PCT.

**-y <lines> --ysize <lines>**  $default = 200$ 

This is mandatory for any custom PhotoChrome conversion involving PCT profiles and for CryptoChrome conversions. It specifies the number of lines in the output image (and must correspond to the total line counts in the PCT file rules).

Note: This may also be made automatic for PCT files in future but for now it needs to be specified, unless using the builtin .PCS v3/v4 profile.

**Caution**: When using .csv timing tables, the tool currently crashes if --ysize doesn't exactly match the number of lines assigned a timing rule in the pct.csv. TBD!

Command Reference<sup>33</sup>

# **CryptoChrome mode: 16-colour 'superpalettes'**

PhotoChrome 6.24+ has some additional modes aimed at homebrew game dev or demo creation. It can produce special palettes from one or more input images, which can then be used as shared master ('super') palettes for game content. These palettes have special properties which add some benefits over normal palette production methods:

- Simulate more than 16 colours using only 16 colours, using complementary pairs @ 50/60Hz
- Dithered output, using complementary pairs with no strobing. The palette and dither are solved together. This produces better results than generating a normal palette first and then dithering after the fact.
- Control the properties of complementary colours dither with only different intensity levels or also with different colour values.
- Auto-generate palettes while ignoring specific (key/transparency) colours and/or locking specific colours to desired values.

The CryptoChrome modes are controlled using the '-ccmode' switch. This also enables several other commandline switches which may be used to fine tune results.

**-ccmode <0-3>** 

#### $default =  $0$$

Any value other than '0' will enable CryptoChrome mode and all processing will be based on a single, global palette of 16-colours. Normal PCS images will not be produced. The type of output will depend on ccmode.

- 0 PCS: MULTIPALETTE IMAGE MODE
- 1 CRYPTOCHROME: DEGAS + PALETTE
- 2 CRYPTOCHROME: PLAYFIELD + PALETTE
- 3 CRYPTOCHROME: BATCH-SOURCE SUPERPALETTE
- 4 CRYPTOCHROME: SINGLE-SOURCE PALETTE

#### [0] PCS: MULTIPALETTE IMAGE MODE

This is the default conversion mode for PCS. CryptoChrome 16-colour palette mode is turned off, and multi-palette images will be generated.

## [1] CRYPTOCHROME: DEGAS + PALETTE

This generates two Degas .PI1 images with complementary dithering, so they may be strobed/flipped at 50/60hz to reproduce the missing colours at no CPU cost. A typical command line for generating an interlaced Degas pair:

```
pcs -cd ste -ccmode 1 image320x200.png –ccincap 4096 -ccrounds 4 -ccthreads 4
```
# Command Reference<sup>35</sup>

Preview files in .PNG format are emitted for the converted map. This includes separate, non-interlaced fields and the final interlaced versions, for inspection. A composite image is also emitted to help estimate how the final graphics will look when strobed.

#### **The output image size does not need to be specified. It is set automatically to 320x200.**

Outputs:

Diagnost

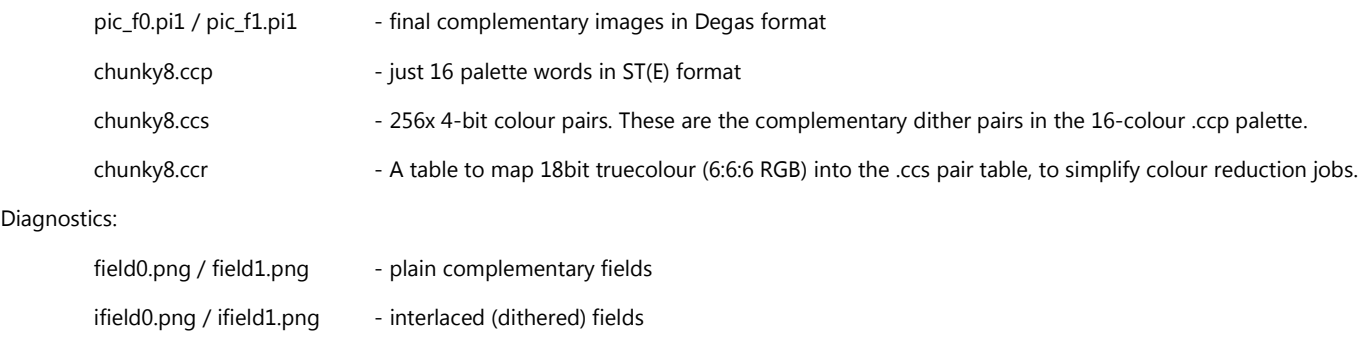

composite00.png - composite final preview

## [2] CRYPTOCHROME: PLAYFIELD + PALETTE

This mode generates a 32bit map file (.ccm) and a 16x16 tile library (.cct) which can be used together to display a scrolling playfield larger than the screen. This format can be used by the Atari Game Tools playfield engine:

# pcs -cd ste -ccmode 2 rtlevel7.png -ccrounds 4 -ccthreads 4 -ccincap 4096 -ccapc 0.9 -ccdpc 0.9 -ccdcs 0.05

Two sets of .ccm and .cct files are emitted. These are dithered with complementary pairs. Strobing them will simulate the colours 'missing' from the source graphics before conversion.

Preview files in .PNG format are emitted for the converted map. This includes separate, non-interlaced fields and the final interlaced versions, for inspection. A composite image is also emitted to help estimate how the final graphics will look when strobed.

#### **The output image size does not need to be specified. It is set automatically from the source image.**

Outputs:

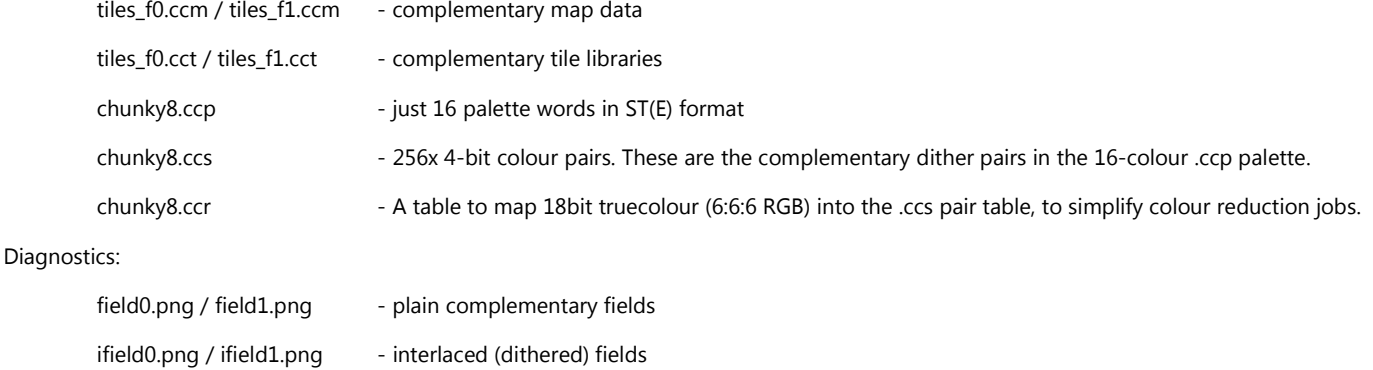

composite00.png - composite final preview

# [3] CRYPTOCHROME: BATCH-SOURCE SUPERPALETTE

This generates a superpalette (i.e. just the palette files) from multiple source images in one job. This is particularly useful when generating shared game palettes to use with the 'agtcut' sprite & background cutter from the Atari Game Tools package. You can feed graphics for background and sprites as separate source images and have a single palette produced for everything at once. This mode does not produce preview images mainly because a separate preview would be needed for each source image. (See mode [4] which does output preview diagnostics):

```
pcs -cd ste -ccmode 2 -ccrounds 4 -ccthreads 4 -ccincap 4096 -ccapc 0.9 -ccdpc 0.9 
-ccdcs 0.05 level1bg.png sprites1.png font1.png
```
#### **No images are output so no output size needs to be specified.**

Outputs:

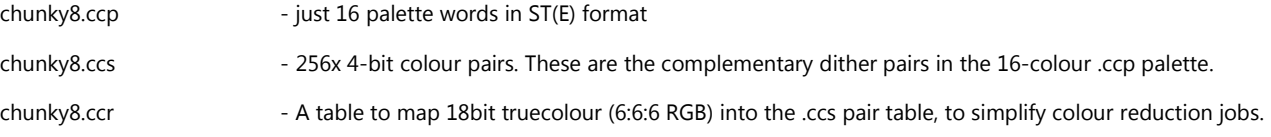

# [4] CRYPTOCHROME: SINGLE-SOURCE PALETTE

Same as batch-source superpalette mode [3] but using a single image source, and outputting preview diagnostic images for that source image. This can be useful for tuning the tool because it generates the palette without resizing the source image and you get to see the diagnostics. It's probably the best option if all of the game assets are already compiled into a single image. Otherwise batch-source superpalette mode [3] may be more practical.

#### **Only diagnostic images are output so no output size needs to be specified.**

Outputs:

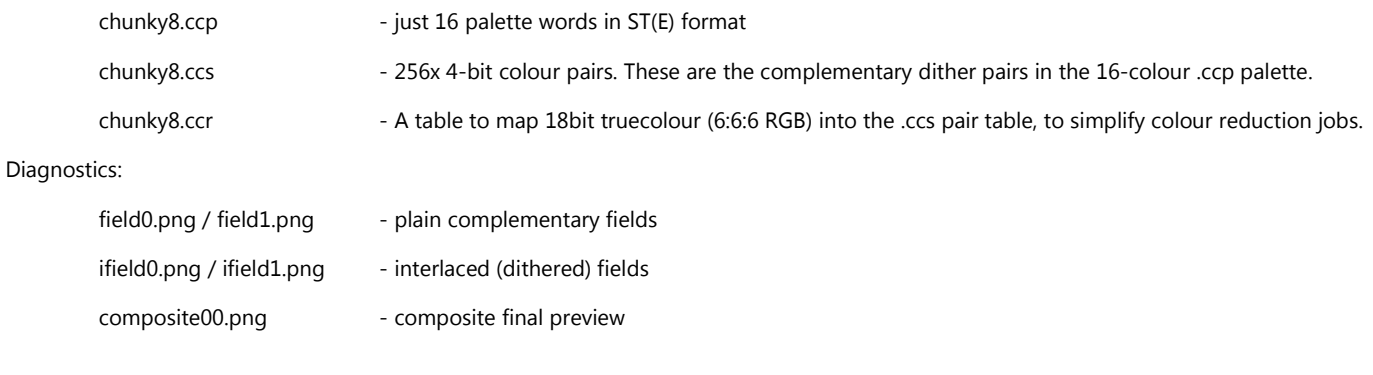

#### **-ccrounds <1+>**

# Command Reference<sup>37</sup>

#### $default = 1$

Specify the number of 'rounds' used to solve the superpalette. More rounds will generally produce better results, but with diminishing returns. A good value is somewhere around 4. Larger values take extra time so smaller values can be used for faster testing.

#### **-ccthreads <1+>**

 $default = 1$ 

Specify the number of threads used to run superpalette solvers. These compete with each other for results. More threads will generally produce better results (so long as you leave some processor resources free for background use). For a machine with 4 physical cores (8 hyperthreaded cores enabled) a value of 6 seems about optimal.

#### **-ccsat <0.0-1.0>**

 $default = 1.0$ 

Saturation control for the input graphics. Slightly reducing saturation (around 0.7-0.9) can produce more simulated colours in superpalettes which will be used for dithering or strobing. Good for fine-tuning results.

**-ccincap <1+>** 

 $default = 1.0$ 

Directly cap the number of input colours from the source image. This can help speed up the crunching process but will often have a negative effect on the final result. Should normally be avoided except when things are just taking too long.

# **-ccingamma <value>**

 $default = 1.0$ 

Apply gamma to input colours. Smaller values will darken midrange colours. Larger values will lighten. This is equivalent to applying gamma with another tool before converting the image.

#### **-ccdls <value>**

# $default = 0.025$

Set the 'differential luma significance' during palette solving. The DLS effectively sets how significant (noticable!) luminance is for dithering and for flicker in strobed images. A high DLS will force the solver to use lower contrast dithers and lower contrast strobing. A lower DLS will allow more colours to be synthesized but at the cost of higher contrast dithering / flicker.

Note that it is only concerned with luminance. Not colour. See –ccdcs for similar control over colour.

**-ccdcs <value>** 

# Command Reference<sup>38</sup>

#### $default = 0.005$

Set the 'differential chroma significance' during palette solving. The DCS effectively sets how significant (noticable!) colour is for dithering and for flicker in strobed images. A high DCS will force the solver to closer colours in dithers and strobing. A lower DCS will allow more colours to be synthesized but as a consequence some dithering may use severely opposing colours e.g. red/green combinations.

#### **-ccapc <value>**

#### $default = 0.775$

Set the 'accuracy population curve' during palette solving (yikes!). This is an important setting and has a large effect on results.

This really just manipulates the counts for each colour used, such that over-used colours are not so exaggerated and don't steal all of the significance when generating new colours. It becomes important when converting some types of content which are already colour-optimized. A good example is arcade game backgrounds.

At a value of 1.0, colours in the input image are treated with a significance equivalent to their occurrence. So colours used more often, will be better preserved.

At very small values, every colour in the source image gets nearly the same significance and PCS will try to preserve all of the colours found, at whatever cost. This can help preserve very infrequently used but important colours like white, used as specular highlighting.

#### **-ccdpc <value>**

# $default = 1.0$

Set the 'differential population curve' during palette solving. This works the same way as –ccapc but affects the divergence allowed between dither colours and colours in opposing fields (for strobing graphics).

This can be used to control flicker and high-contrast dithering according to the 'surface area' of the colour being treated.

Small values will allow dithers for common colours to diverge more (and consequently be more flickery if strobed). Values closer to 1.0 will dampen flicker and aggressive dithers on large areas of colour, at the cost of less frequently used colours becoming less accurate.

#### **-ccpopctrl <0-3>**

## $default =  $0$$

Set the population significance mode.

This provides broad control over the colour counts (and so, their significance) in the input image.

```
0 – LINEAR 
1 – POW (requires separate argument for power) 
2 - LOG3 – FLAT
```
LINEAR [0]:

# Command Reference 39

In this mode, each colour receives a significance according to its occurrence. A colour used in more pixels will be more likely to survive and be accurately represented in the final superpalette. (Note that this can have bad consequences for less commonly used colours!)

# POW [1]:

In this mode, you can specify a gamma curve to curb the significance of more commonly used colours. A separate argument is needed to specify the gamma curve. A value of 1.0 will have no effect, as per a typical gamma curve.

# LOG [2]:

In this mode, the significance of a source colour is set by LOG(OCCURRENCE). Significance still increases with occurrence but the falloff is fairly sharp.

# FLAT [3]:

In this mode, the significance of a source colour is flat. All colours get the same significance. The occurrence of a colour has no impact on the final superpalette.

This mode can sometimes work best for input graphics which already have highly optimized palettes and all colours have high significance.

# **-ccsortmode <up,down,off>**

# $default = up$

Set the brightness sort-order for generated palettes. 'up' means dark->light order (typically black being colour 0). 'down' sorts in the reverse order. 'off' leaves the palette unsorted.

Note that locking specific colours (see –ccl) will turn sorting 'off' in order to preserve the mapping which has been specified!

# **-ccl <index=r4:g4:b4>**

# $default = none$

Lock a specific colour index in the final palette to a specific RGB value. The colour index can still be used in the reduction of colours in the final colour map, but will be fixed at the value given by the user.

In other words superpalette solver can only manipulate un-locked colours but it can use all colours (locked or unlocked) in the RGB->index reduction map (.ccr) which gets output to disk.

The RGB value is specified as 4-bit hex values separated by a colon. This is the typical format for native STE colour ranges.

e.g. to generate a palette while locking colour #15 to magenta:

# pcs -cd ste -ccmode 4 –ccl 15=f:0:f -ccrounds 4 -ccthreads 4 -ccincap 4096 level1bg.png

Note that locking specific colours will turn sorting off (see -ccsortmode) in order to preserve the mapping which has been specified!

#### **-ccignore <r8:g8:b8>**

#### $default = none$

Ignore a specific colour value from the source image(s). This colour will not be added to the reduction histogram, and so will not influence the colours being generated in the final palette. This is useful for ignoring key/transparency colours (e.g. magenta!) in spritesheets.

Note: The preview/diagnostic images will still need to 'reduce' the ignored colour to something sensible, so it may end up looking very strange, and probably also dithered. Try to ignore this as it only affects the diagnostic images. The original key colour should be ignored by the sprite cutting tool anyway so it won't be 'reduced' when the images are processed.

## **-ccprotect <index 0-15>**

# $default = none$

Protect a specific colour index (0-15) such that it does not take part in palette solving or subsequent reduction via the RGB->index reduction map (.ccr) emitted to disk as part of the superpalette dataset. This can be used to completely exclude colours so they may be modified at runtime without affecting graphics reduced to use the resulting superpalette.

This effectively steals colours from the superpalette so it should be used sparingly.

It can be combined with –ccl to lock the same colours to specific (initial) values while creating the palette.

# **Tweaks…**

#### **-ccdegamma <value>**

# $default = 1.0$

This behaves differently from –ccingamma. It applies gamma-correction for colour solving only. This can make colour matching more sensitive to lighter or darker colours depending on the gamma value. The input image is left alone. However it can be combined with –ccingamma too.

#### **-ccmaxtrap <1-24>**

# $default = 11$

Sets a limit on the amount of time spent crunching a potential solution which doesn't seem to be improving fast enough. Too small a value will stop crunching too early and produce bad results. Too large a value will waste time on 'trapped' solutions, when cancelling and starting a new one might be a better strategy for the algorithm. 11 is about right most of the time.

**-ccseek <decay>** 

 $default = 0.9995$ 

# Command Reference41

Sets the seek decay for each solver round. Values close to 1.0 will not decay, so the solution won't settle down to a small error. Values too small will decay too quickly and won't progress. Generally if maxtrap is increased, this value can also be increased (by a small amount).

## **-ccseed <integer>**

# default = 19427339

A fixed seed should produce the same results (providing other settings remain the same) so the process can be repeated (e.g. with scripts) in a reliable manner. Deliberately changing the seed allows different solutions to be found using the same settings – and varying output can be indicative that the solver is not being exhaustive enough and settings may need revised! If different seeds produce similar results, it suggests the solver & settings are working well enough.

# **Example:**

This commandline produces a decent representation of R-Type level #1 from a single image of the level map. The level is output in –ccmode 2, which produces a map and tile library alongside diagnostic/preview images of the conversion.

pcs -cd ste -ccmode 2 rtlevel1c.png -ccrounds 8 -ccthreads 6 -ccsat 1.0 -ccincap 4096 -ccapc 0.7 -ccdpc 0.7 -x 4026 -y 240

# **Custom Conversion Profiles**

By default, PCS/PhotoChrome v6 will generate 'classic' 320x199 resolution images with 3 palettes per line, using an old file format (.PCS) compatible with v3/v4 of the TOS PhotoChrome tool. This is not fixed behaviour though.

If you happen to invent a new displayroutine with specific timings, PCS needs to understand these timings along with other details about the display size and palettes. This is done with a simple text file (.csv) and a few commandline options.

First of all - one of these .csv profiles is already built into the tool, for 'classic' 320x199 .PCS images. When you use the tool normally, it is driven by this builtin timing pattern.

*Note: The file 'pcspct.csv' corresponds to that builtin profile, so passing this file to the tool will result in the same timing pattern as the builtin one. It exists as a file mainly for debugging purposes (by me: dml) and for learning/comparing (by anyone else).*

However we'll skip that and go straight to a more interesting .CSV file:

### pcs62pct.csv

You can find this file in the distro archive in the source/ folder. Open it in a text editor you'll see the profiler header preceded by some comments...

```
; timing map for 416 pixels -> 4 x 16-colour palettes 
; timing for all scanlines identical
; <width>,<ncolours>,<nplanes>,<npalettes>,<skipped_palettes>,<firstline>
[header]
416, 16, 4, 4, 0, 1
```
The header specifies the **final image width** in pixels, the number of palette **colours available** to each pixel, the number of **bitplanes** used to encode the bitmap and the number of (complete) **palettes loaded per scanline**.

The last two figures you won't want to change. However be aware that generated images have a missing scanline 0. i.e. no bitmap data emitted for this line.

So for a 200-line image, you'll normally get 199 valid lines emitted. Why? It's related to the unusable hardsync line in old PCS images - a compatibility thing which doesn't really apply to custom formats. If you really want 200 valid lines, just specify 201 for now and compensate accordingly.

This detail is important for getting the image on the screen later. In a future version of PCS these two fields will control the 'dead line' and the initial (single) palette to load on the VBL if relevant. For now it's just fixed behaviour, which I'll detail exactly in the **File Formats** section.

UNFINISHED FEATURE: The next sequence of values will eventually to let you fix/hardcode some colours as global constants, which can then be referred to as a table by the main timing pattern. i.e. instead of a relative offset to current or previous line palettes, it will allow an absolute offset into this table. This doesn't work yet - so you can ignore it for now. Later on it will be possible to use this to force certain colours into certain pixel slots instead of having the reduction algorithm calculate them - you may allocate specific colours this way ahead of time and still have the image use them.

#### [fixed]

000,000,000,000,000,000,000,000,000,000,000,000,000,000,000,000

Note: This is quite different from the DPT table which disallows certain colours at certain positions on the screen. The [fixed] table permits specific hard-coded assignments instead.

Finally, we're down to business with the timing pattern itself. The principle is simple - each pixel on the screen can 'see' up to 16 palette entries at once (assuming low res of course). The problem is \*which\* 16 can it see? Each pixel intersects with the palette loading sequence in a different state, so most pixels will see partly into one palette, and partly into another. The palette is 'skewed' across the display with respect to the colour indices. All hi-colour convertors have to deal with this, but how the timings are expressed will vary. The rule table may seem a bit tedious but it does provide a lot of control!

The timing pattern rule begins with its own header [#lines]. This specifies the number of scanlines to receive the specified 'rule' which follows it. Multiple rules can be specified so long as the total number of lines adds up to the specified image height specified on the commandline (see note below). In most cases one rule is enough for a whole image. Depending on the specifics of bottom border removal, that scanline **may** need its own rule to properly optimize everything.

The 'rule' itself is composed of X rows of P palette indices, where X = horizontal resolution (e.g. 320, or 416 for overscan) and P = 16 for low resolution mode.

The first entire row of 16 corresponds to the leftmost pixel on a line. The 16 values correspond to the **relative index of the palette** each 'colour' can see. A negative value refers to palettes belonging to the **previous scanline(s)** (or the palette loaded on the VBL, for the case of the first scanline). Pixels towards the left of the display will therefore largely be referring to -ve palette indices (i.e. a palette still partially valid from the end of the previous line)

#### [200]

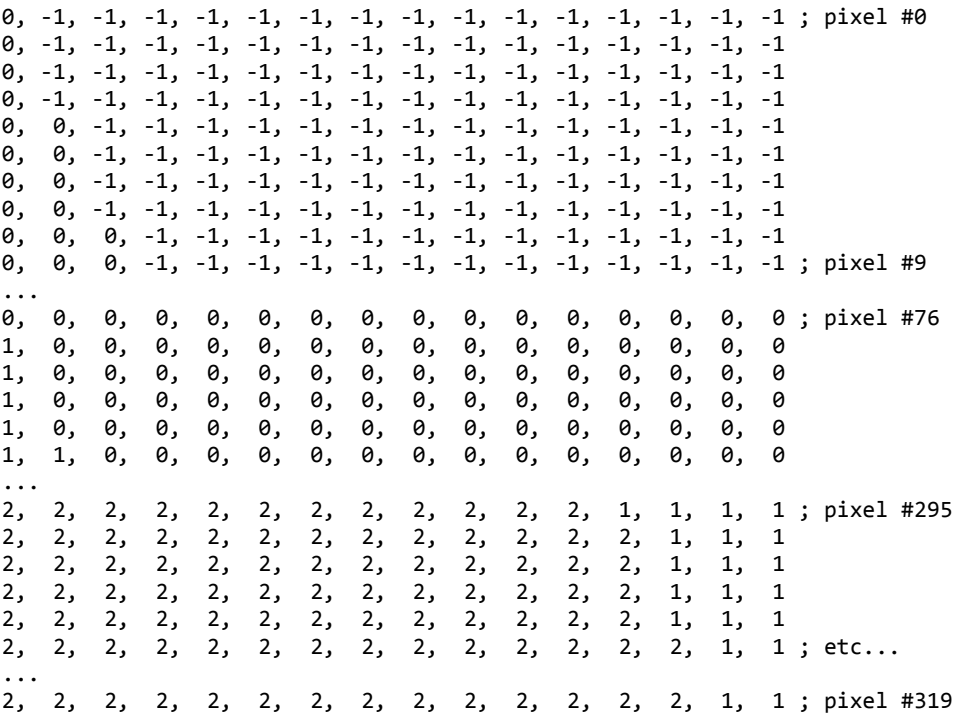

An index of 0 at column P will map colour index P to the **first palette for the current scanline**. If column P+1 has a different index, it means colour P+1 is mapped into a different palette - i.e. the colour registers are only partly updated, where some colours see one palette, some see another.

# Command Reference44

Indices 1,2,3... refer to the **remaining palettes on the same line**. The index will never be >= the palette count per line under normal circumstances. Pixels can't normally see into future palettes. *If this appears to be the case when testing/developing, your palette and bitmap data are probably a line out of sync*.

As mentioned previously, a negative index refers to a palette still **persisting from the previous line**. -1 will refer to the last palette of the previous line, -2 the 2nd last palette and so on. *This can extend back over multiple lines but gets tricky for other reasons - needing individual rules per line for some lines.*

In the example above, the last pixels on the line (including #319) finish pointing at palette #1 because palette #2 hasn't completed loading yet. The late colours will be referred to on the next line, as index -1. Depending on the timing of your palette loader this kind of offset can be shifted +/- using the table if it is inconvenient to change in the displayrout.

A row of palette indices \*must\* be specified for every pixel on the line.

Using this system, it's possible to define a conversion rule which allows sharing of colours between one line and the next. i.e. the whole image is converted as one unbroken scanline, with pixels ignored for the borders. The palette loading is continuous and pixels can use colours still live from palette applied at the end of the previous line.

It is also possible to define a conversion rule which isolates palettes to their own lines. However the leftmost pixels will have fewer colours available. Alternatively, if the palette is begun sooner, the rightmost pixels will start losing colours as the next line's palette starts loading before it finishes.

The actual 'test' of whether lines are self-contained (not sharing palettes with other lines) is usually just a matter of counting how many palettes are referred to on that line. If there are 5 indices but only 4 palettes per line, your rule is probably sharing colours between lines. For absolute certainty though, the PCS tool will detect sharing and report it.

The point is, you can make your palette loader do whatever you want, and adjust the index pattern to implement a conversion for it. But it is important to understand the implications of each decision here. Sharing palettes opens up more colours, but it also causes scanlines to compete over palettes, and can increase streaking when under pressure. Conversion will often be better though with sharing active.

*Note 1: If specific lines (e.g. lower border, or some split screen effect) can't use the same timings as all other lines, you can break the display into separate rules using additional [line] headers in the .csv. Just make sure the line counts add up to the -y <lines> count passed on the commandline.* 

*Note 2: It's not necessary to use all 16 colours. If your palette loader is working with 14, with 2 free, then specify 14-cols/4-planes in the .csv header. You'll need to trim/reformat the palette data written out since it will still write 2^planes words but the bitmap will refer to the first 14 words per palette only. If this doesn't work for you, consider trying the DPT table to mark colours (e.g. 14,15) unusable for every pixel. It should have the same effect.* 

*Note 3: You can skip the updating of specific colours in a rule by referring to the same colour in the previous palette (on the same line, or previous*  line). This is handy for opening the bottom border if you need to skip a colour change near the border open toggle, and can be done on a single *scanline only using its own rule as mentioned above. However it gets tricky if you want the colour to persist over many lines, requiring a rule for*  each new line (the relative palette offset will need to be different to 'look back' further each time) so marking those colours unusable will be an *alternative in future.*

Example:

To actually convert an image using this description, the commandline might look like this:

```
./pcs -dg -s 3 -y 272 -pct pcs62pct.csv -cd 4 -f 1 -m 5 -nnd 9 -dt 5 -wp my_416x272_test.png
-dg = enable diagnostics
-s 3 = use output file format 3 (emit raw buffers for direct display) 
-y 272 = specify display height for overscan (must correspond to .csv)<br>-cd 4 = use STE native colour depth (4096 cols)
              = use STE native colour depth (4096 cols)
-f 1 = use single field display
-m 5 = use neural network / SOM algorithm<br>-nnd 9 = use 2^9 NN converge iterations (les
             = use 2^9 NN converge iterations (less = faster, but lower quality)
-dt 5 = use dither type 5 (BAYER4)
-wp = enable HW wakeup state protection
```
These are not 'recommended settings' for any particular image - just an example to show conversion using a custom rule. The actual conversion settings are up to you. Conversion examples are provided in the **Examples** section.

# **File Formats / Export**

The default file format is the classic .PCS 320x199, 3x palettes per line, with a brief header and optionally delta/rle-compressed secondary fields. 68k ASM loaders for this format are available from <the internetz> and any of the previous PCS distributions. The writer for the file format is included in the source distribution if needed.

However the file format question gets more interesting if you plan to generate your own custom images for a new displayroutine. It's important to be able to get the data out as simply as possible without fighting with confusing file formats and legacy weirdness from 1991…

For this specific reason some raw formats are provided. One in particular (storage mode 3) is recommended for exporting custom display data to make things as easy as possible.

-s 3

Before detailing the format for storage mode 3, it's important to look at the header in the PCT .csv file. One of the fields affects export. Here it is again (for one of my custom formats).

```
; timing map for 416 pixels -> 4 x 16-colour palettes 
; timing for lower border open differs from other scans
; <width>,<ncolours>,<nplanes>,<npalettes>,<skipped_palettes>,<firstline>
[header]
416, 16, 4, 4, 0, 1
```
The 5th value (skipped\_palettes) is significant. It controls the export of the palette data for scanline #0. Why is this important?

In the original PCS format, there were 3 palettes per line. However the first scanline (0) was unused and contained no bitmap, because it was consumed by a hard-sync event (it was not an overscan mode). This means the first palette to be loaded must be ready for pixel #0 on scanline #1, particularly if it expects access to all 16 colours. This palette needs loaded BEFORE scanline #1, and this was done either on the VBL, or during the hardsync line #0. In other words - the first line of palette data needs only a single palette, the other two being completely unused. The .PCS format just omits them, so there are 199 full palette sets, and just one 'pre-palette' at the very start.

So in order to retain compatibility with .PCS, the .CSV header allows you to specify the number of palettes to be ignored on scanline #0. For 'classic' PCS, the skip is 2, leaving 1 actual palette. e.g.

```
; timing map for 320 pixels -> 3 x 16-colour palettes
; <width>,<ncolours>,<nplanes>,<npalettes>,<skipped_palettes>,<firstline>
[header]
320, 16, 4, 3, 2, 1
```
For our custom formats however, we don't want to bother with this - **it just confuses matters**. So the 5th field should normally be set to 0 for export and we will get all lines exported in the same way.

So for 'classic' .PCS images using the description above, (but in storage mode 3) we have the following calculation:

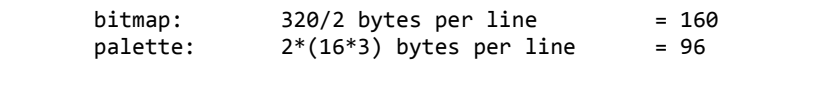

Sum for a single-field image:

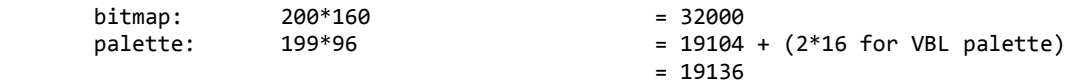

...or put differently, in terms of <skipped\_palettes>

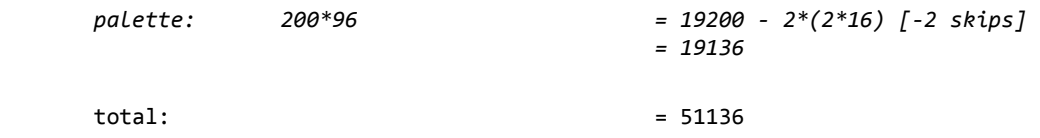

Assuming we set <skipped\_palettes> to 0 for our custom format, we can expect the following calculation (for 416x272, 4x palettes per line, single field).

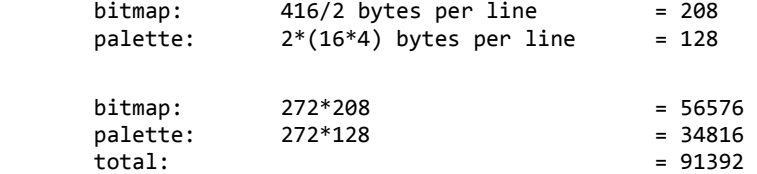

The bitmap is exported first (in scanline order, for storage mode 3), followed immediately by the palette data (again in scanline order). All (16) colours are exported for all palettes, even if some were marked offlimits via DPT. If reformatting is required for display, you'll need to do that offline.

For a 2-field image, this would be 2x the size, or 182784 bytes on disk. For a 3-field image, 274176 etc.

For multi-field images, the export order is simply:

[bitmap],[palette],[bitmap],[palette],...

For storage mode 5, the same calculations hold, but the bitmap and palette data are interleaved a line at a time. In theory it's possible to debug timing using just one line of each, without worrying about the total line count being off-by-one somewhere. *So far I have done my debugging in mode 3 though.*

#### IMPORTANT:

As mentioned elsewhere, one additional legacy is the handling of scanline #0 in terms of conversion and export. It will always be exported as zeroes for the bitmap portion, because the first pixels of real scanline (#1) refer backwards to the initial palette data stored in line #0 - the palette that needs preloaded before the first real pixel. The first pixels of scanline #0 have nothing to refer back to, hence the existence of the dead line.

# Command Reference48

So currently if you want N valid bitmap lines, then convert N+1 original lines (with the first image line as padding) and discard the first line of data from the generated image.

There would be a way to get around this fudge - by offsetting your .csv indexes to start from 0 instead of -ve (i.e. never refer back to an earlier line). While this seems obvious, you can run into a similar problem at the bottom of the display if your rule still allows sharing of colours between lines, because it has to refer forwards instead! It would therefore need a dead line at the bottom.